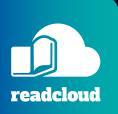

# ReadCloud 2020

www.readcloud.com

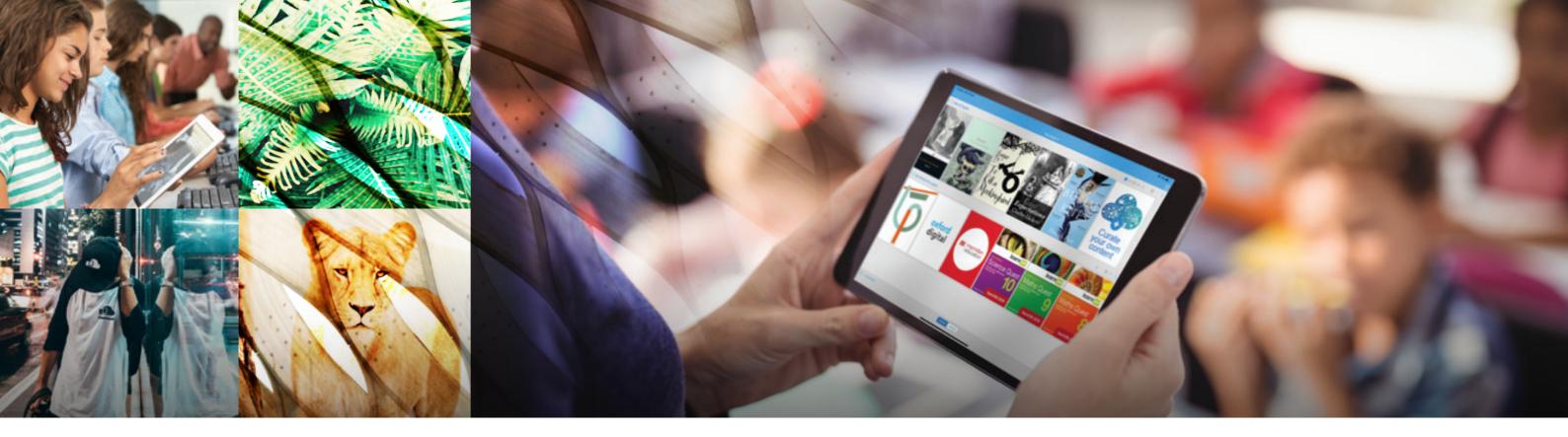

### Contents

| Welcome to ReadCloud!                      | 3  |
|--------------------------------------------|----|
| ReadCloud on a Page                        | 4  |
| Accessing Content in ReadCloud             | 6  |
| Interactive Publisher Content in ReadCloud | 8  |
| Learning Toolbar                           | 10 |
| ReadCloud Enhanced Annotations             | 12 |
| ReadCloud Content Manager                  | 15 |
| ReadCloud at Your Fingertips               | 16 |
| ReadCloud Admin Console                    | 17 |
| ReadCloud on Demand                        | 18 |

## Welcome to ReadCloud!

### We look forward to partnering with you and being a part of your digital eLearning journey.

ReadCloud is the leading provider of software solutions to Australian schools.

We offer schools access to their entire repertoire of in-classroom content, across eBooks and all digital resources.

Access resources in many ways, whether it's from inside our proprietary set of cross-platform native apps, our web app, from within your Learning Management System or even our OneNote plug-in. You decide pedagogically what is best and we'll serve it up to you. ReadCloud's innovative eBook reader enables teachers and students to share notes, videos, images and more directly inside an eBook, turning the text into a place for discussion, collaboration and social learning.

Teachers are also able to curate their own content over and above the commercial curriculum that they teach, helping supplement and further contextualise student learning outcomes.

Stream the learnings, share the experiences, enable more efficient session planning and connected curriculum mapping all within the platform.

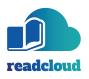

## **ReadCloud on a Page**

### **One Platform for your School's eBooks and Digital Resources**

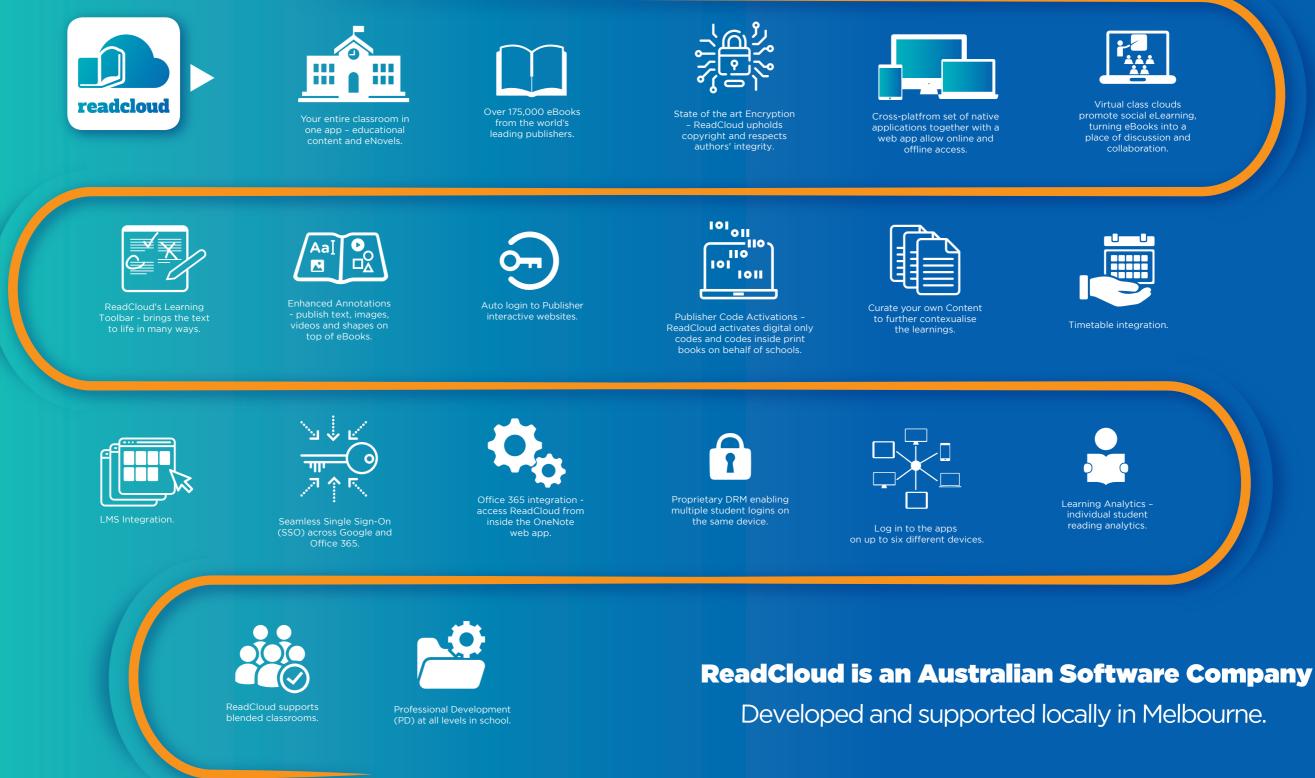

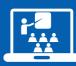

Virtual class clouds promote social eLearning, turning eBooks into a place of discussion and collaboration.

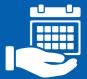

Timetable integration.

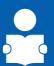

Learning Analytics individual student reading analytics.

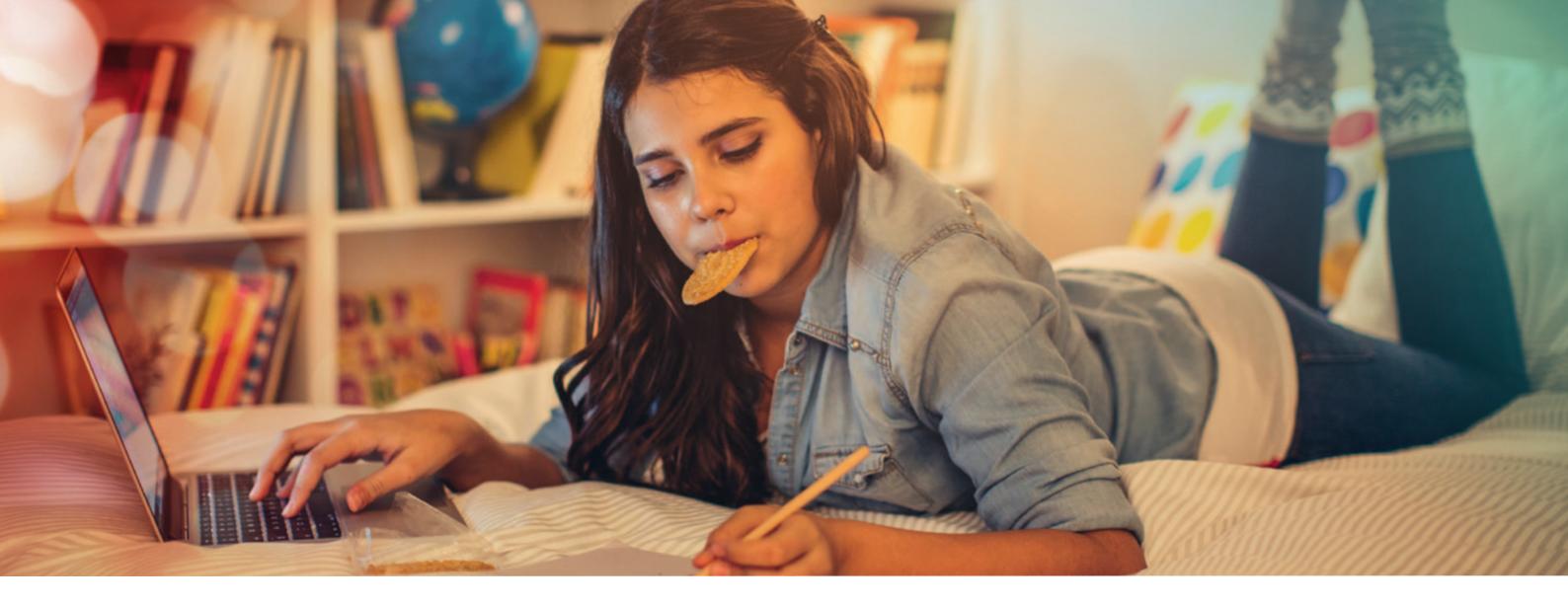

## **Accessing Content**

#### Your school's digital resources in one place.

In your bookshelf, you will find your classroom resources together with your classroom Clouds.

#### ReadCloud's virtual Clouds mimic the physical classroom and include each class member - both teachers and students - and the corresponding content that is used in each class.

All this made possible through ReadCloud's Content Integrator which links your school's timetable with our virtual class Clouds.

Classroom content includes both your PDF and the corresponding Publisher interactive digital resource, either as part of a print textbook or a standalone digital-only resource.

ReadCloud's system Clouds include My Purchases, My Interactive Logins and Local Books.

My Purchases include all your eBooks while My Interactive Logins contain your Publisher interactive resources or any other web-based products. Local Books enables you to upload additional material over and above your classroom resources that no one else can access.

Open an eBook by simply clicking on the thumbnail image from either your Class Cloud or from My Purchases. The eBook will begin to download and will open to the first page.

Once downloaded, your eBook is stored locally, so you no longer have to be connected to the internet or school network to access it. It's a great back-up in the event the school network goes down or internet access at home is patchy.

From here you can engage in a discussion with your class, create rich annotations and much more.

Use ReadCloud's eReader to view content alongside your other educational resources. Personalise your Cloud experience by moving the order of the system clouds, or even hiding them to declutter your bookshelf.

### Teaching and learning is now more streamlined, making class time more effective.

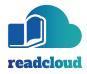

7

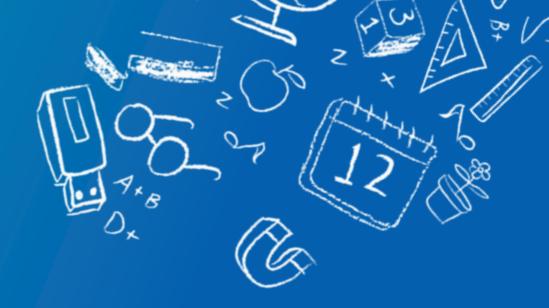

## Publisher Interactive Content

Access all your digital resources from inside the application.

Interactive resources are denoted by the publisher logo, or the actual textbook image. Each interactive resource is uploaded into the relevant Class Cloud as well as My Interactive Logins.

Select the resource and the software fires up a browser inside the application - there's no longer any need to juggle multiple browsers and platforms.

Open multiple interactive resources and a tabbed browser view appears, allowing you to quickly and easily move between your digital resources.

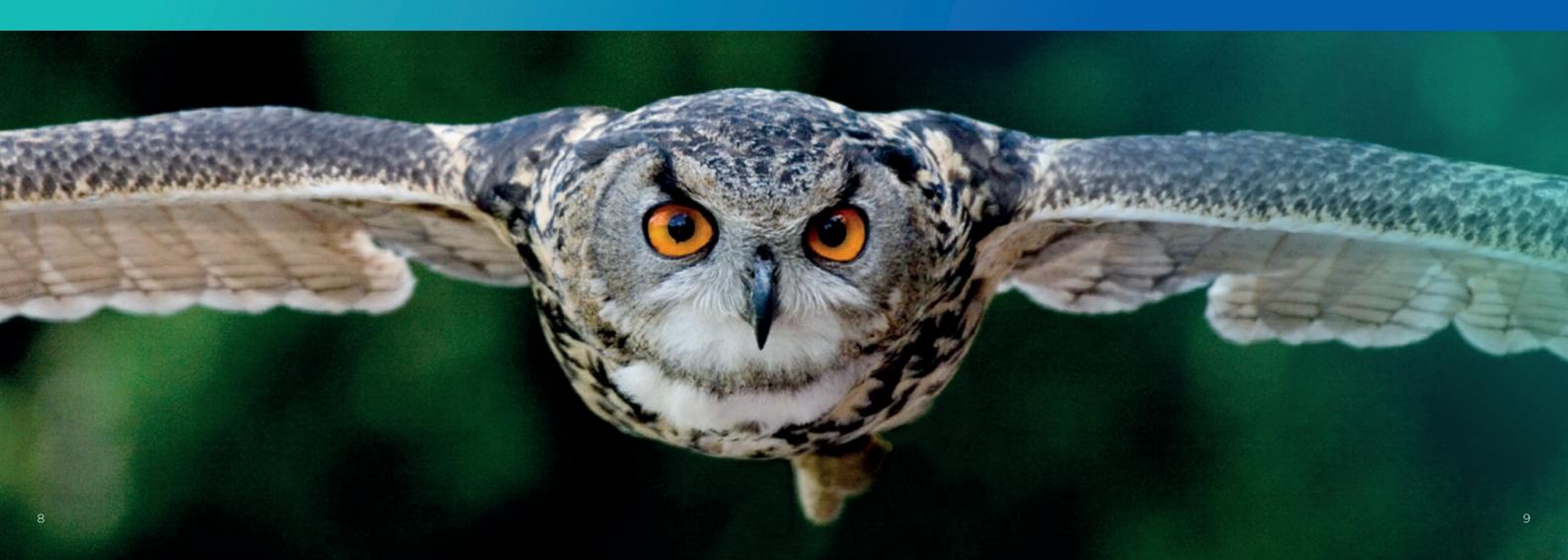

Once selected, ReadCloud logs you directly into the Publisher's digital resource, or enables you to enter your log in details.

Simply re-click the same interactive thumbnail for digital access without the need to log in again.

## ReadCloud Learning Toolbar

Bring your eBooks to life: highlight any word, phrase or paragraph from within a text and the Learning Toolbar appears.

### Teachers and students can engage in many ways:

#### **Text-to-Speech**

ReadCloud's Text-to-Speech feature reads aloud the highlighted text, which is great for learning about the pronunciation of a word or accommodating different learning styles.

#### **Copy to Clipboard**

Useful for interactive study, copy the selected text to the clipboard on your device.

#### **Dictionary Lookup**

Use Dictionary Lookup to search an unfamiliar term. Appearing only when a single word or phrase is highlighted, this feature brings all the benefits of the full English dictionary directly into ReadCloud.

#### Add a Bookmark

Bookmark your selected text, or the entire page if you don't save any specific text. Without the physical limitations of a print book, an eBook enables as many bookmarks with annotations as you need.

#### **Create an Annotation**

Highlight a word, sentence, paragraph or even a page and share your thoughts with an annotation, reference your thoughts for personal study or if shared, engage in social and collaborative learning with other class members.

Teachers are adminstrators of each Class Cloud that they teach and are able to edit and delete students' comments and content.

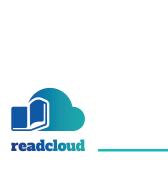

10

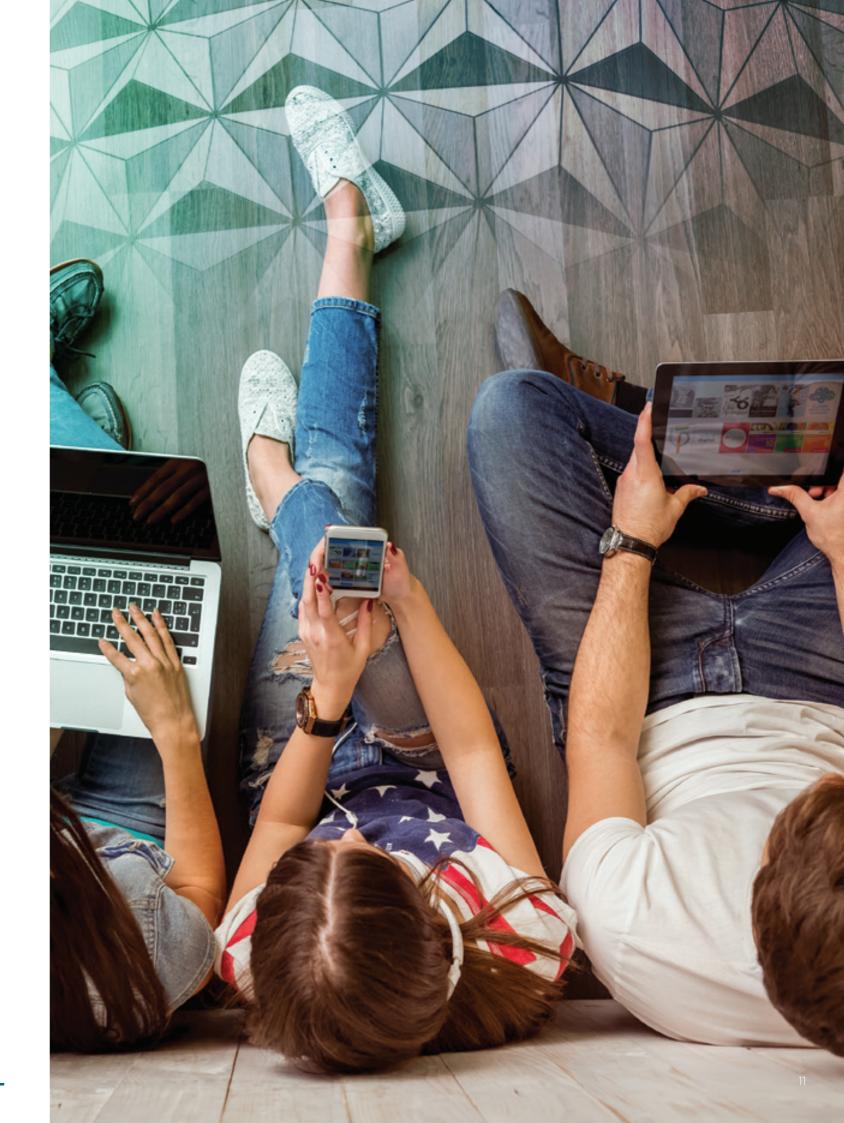

## ReadCloud Enhanced Annotations

#### Tailor student learning in ways never seen before.

Together with the Content Manager, ReadCloud's new Enhanced Annotations bring school resources to life like never before.

Accessed from the eReader, Enhanced Annotations empower teachers to add a host of media options on top of the eBook, which can enhance students' understanding. Highlight what was learned in lessons or personalise the text in ways you know works best for your class.

| Aal |  |
|-----|--|
|     |  |

#### **Text Editor**

ReadCloud Enhanced Annotations can also be used to place text over the eBook, from simple to a rich text editor, which creates a sophisticated text box. Upload text in various colours, as well as fonts, images and videos, links, tables and emojis.

#### **Video and Images**

Embed images and videos on top of your ebook, from either your device or anywhere on the web, all directly from within the ReadCloud eReader. Assist students who need visual cues to learn by adding another content layer to their ebooks, bringing all the additional examples, instructional videos or diagrams they may need to better grasp a concept directly to their eReader.

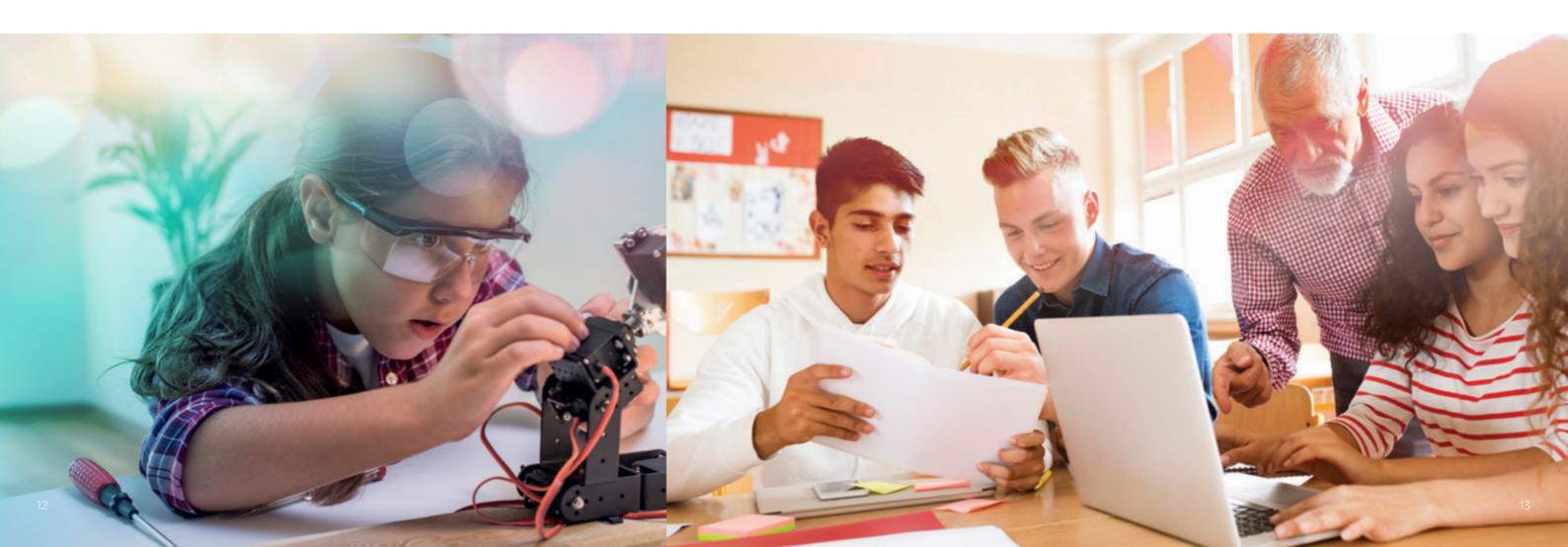

#### **Shape Highlight Tool**

Bring attention to specific blocks of text with the circle or square highlighting tools, changing colours, borders and opacity with ease.

#### **Drawing Tool**

Use the drawing tool to create illustrations over the text, from arrows and underlines, to hand-drawn notes, markups and annotations - especially useful with a stylus or Apple Pen.

### The opportunities for learning are endless.

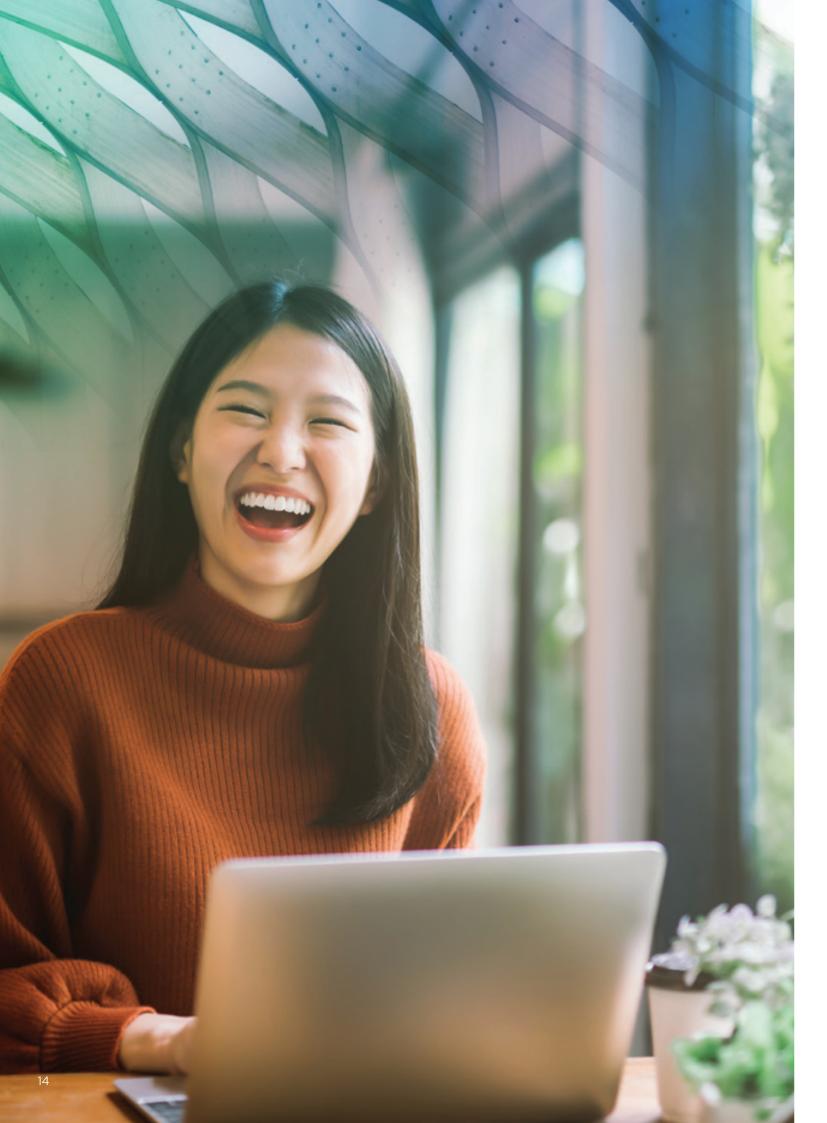

## ReadCloud **Content Manager**

#### We think our content manager is pretty cool and we hope you do too.

#### The ReadCloud Content Manager enables you to curate your own content over and above the commercial curriculum.

Personalise student learning with additional resources. These can range from your own material to anything in the public domain, covering both static and interactive options.

Develop your own library of resources, provide access to others and use a simple but powerful tagging tool to easily find, share, re-order and continually access your own material year-on-year.

Those with administrator access can access their school's entire list of clouds, even if they're not a member. Content can then be added on behalf of other teachers, allowing futher flexibility with how you manage resources.

Be creative, push the boundaries and tailor the learning outcomes for each class cloud.

It's important to note that we take copyright extremely seriously at ReadCloud, which is why we have built a state-of-the-art encryption solution. A number of the world's largest publishers entrust ReadCloud with their content on a daily basis.

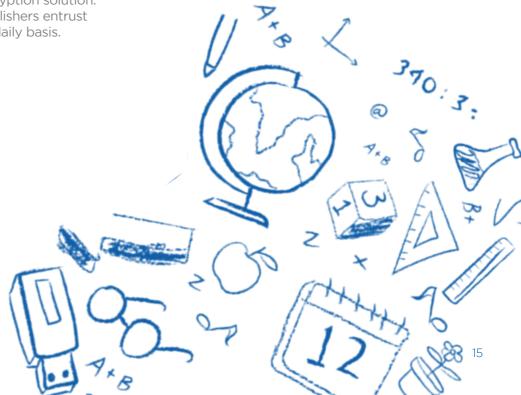

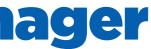

When you upload material onto the ReadCloud platform we ask you to confirm you have the rights to the content that you are going to upload, and at all times agree to respect all copyright terms of any third-party publisher and ultimately the author's work.

If at any time you believe you have uploaded any content that may violate or infringe someone's copyright, we ask you immediately advise us so the content can be promptly removed from our platform.

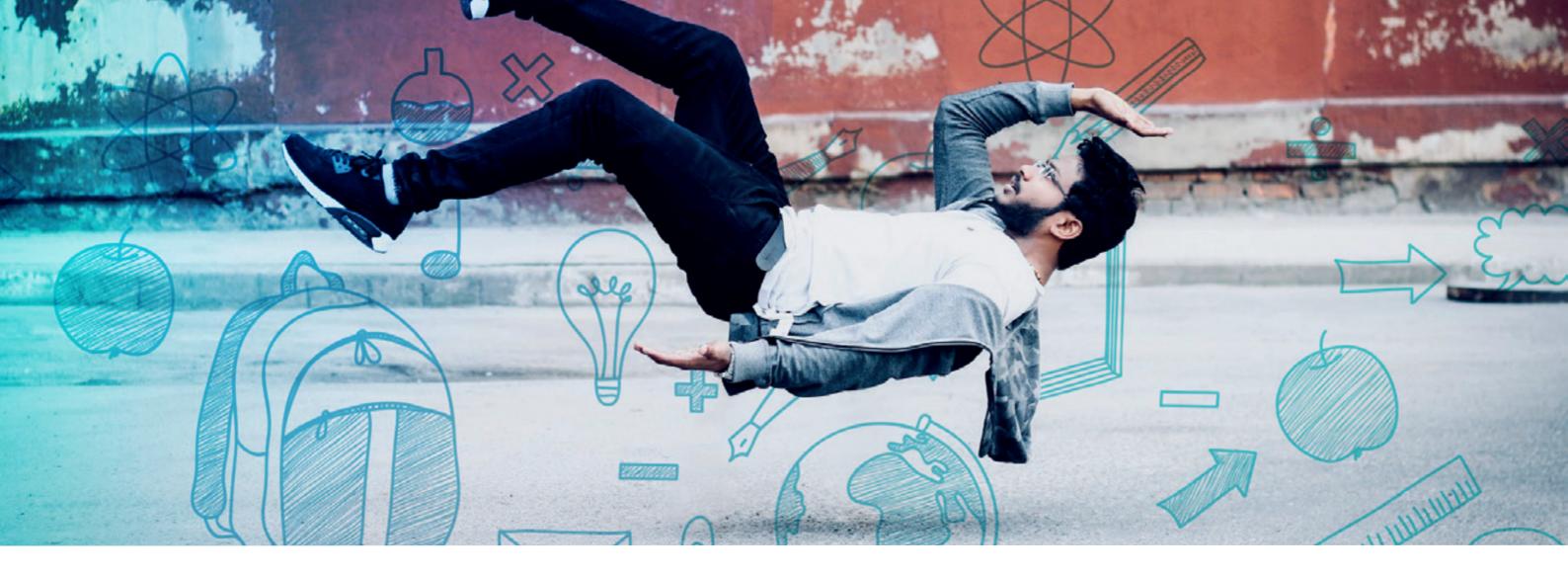

### **ReadCloud** at **Your Fingertips**

#### Simple and intuitive to access for everyone in your school.

#### Single Sign-On (SSO)

Log in to ReadCloud from both our native apps and the web app with the same Google or Office 365 credentials that you use to log in to school with - you no longer need to remember your ReadCloud password. As long as you don't log out, you will always remain logged in.

#### **One Note Web App**

Embed the ReadCloud application directly into OneNote. Stream eBooks and benefit from a hybrid offline reading experience, as well as access your publisher digital interactive resources while inside the OneNote web app.

#### Learning Management System (LMS)

ReadCloud integrates with Australia's leading Learning Management Systems. For teachers, this means the ReadCloud Bookshelf and all its features can now be embedded into your selected LMS, assisting with curriculum mapping and session planning.

### **ReadCloud Admin Console**

#### Empower your school with super users who have even more access.

We created our very own web browser-based interface designed for school-nominated administrators to have more access over their entire school.

The Admin Console mirrors the ReadCloud apps and offers both User and Cloud management to assist with first-line support and also provides insights into student reading patterns.

Search users, including both teachers and students, edit user details, reset passwords, review transactions, see what version of the app is being run and a wealth of statistics on Clouds, Users and eBooks - all made accessible to you.

View Cloud membership to see what Class Clouds users have been assigned to and review content purchases at both a user and cloud level.

We apply the train-the-trainer approach and run specific PD for your administrators. If on the other hand something is a little trickier, we're only a phone call away.

Schools often tell us they like the idea of creating mini subject matter experts within their own teaching staff so they can resolve issues on the spot.

## **ReadCloud on Demand**

Our commitment to you is ongoing, personalised, faculty-wide PD opportunities with the ReadCloud team.

#### **ReadCloud Professional Development**

Our PD program runs throughout the year, is multifaceted and completely complimentary. Part of this is running PD On-site at school before the commencement of Term 1 to assist with your onboarding experience.

We love opportunities to come to school to talk about our software - in any way that best works for you. Publishers present alongside us or we come by ourselves. You name the time and place - we'll be there.

Our PD program has many components and is tailored to your requirements – sessions are faculty focused and range from Executive and Administration, through to Heads of Department and teaching staff, with even a student stream where we can come into class and have all students configured. We can typically get through a class of 25 students in fifteen minutes.

Our PD program covers all aspects of the software, its various features and functions, including the difference between an offline PDF and an interactive tile, how to upload your own material using ReadCloud's advanced Content Manager, together with the various SSO options and how ReadCloud can integrate with your LMS.

At any stage throughout the school year you can arrange refresher PD, be it either on-site, remote, one-on-one, an entire faculty or just a regular presence in the library at agreed times - you decide what works best.

**Our Melbourne-based,** in-house team of software engineers and product experts are always on hand.

#### **Publisher PD**

We can facilitate publisher PD on your behalf, where we talk about our software and the publisher talks about their content and runs PD inside our platform.

It's a great use of your teaching staff's time and helps to reinforce both ReadCloud and the corresponding publisher content.

While our trainers are at school, our Melbourne-based Operations team ensure the right content - both static and interactive - is being loaded into your classroom clouds. This ensures teacher and student access is seamless and works the way it should right from the start of the year.

We also work with Publishers on your behalf to manage any print orders, including code activations and book processing, delivered to school ready for Term 1.

## We are eager to partner with you as you continue to transform your school.

### We hope our software helps you along your journey.

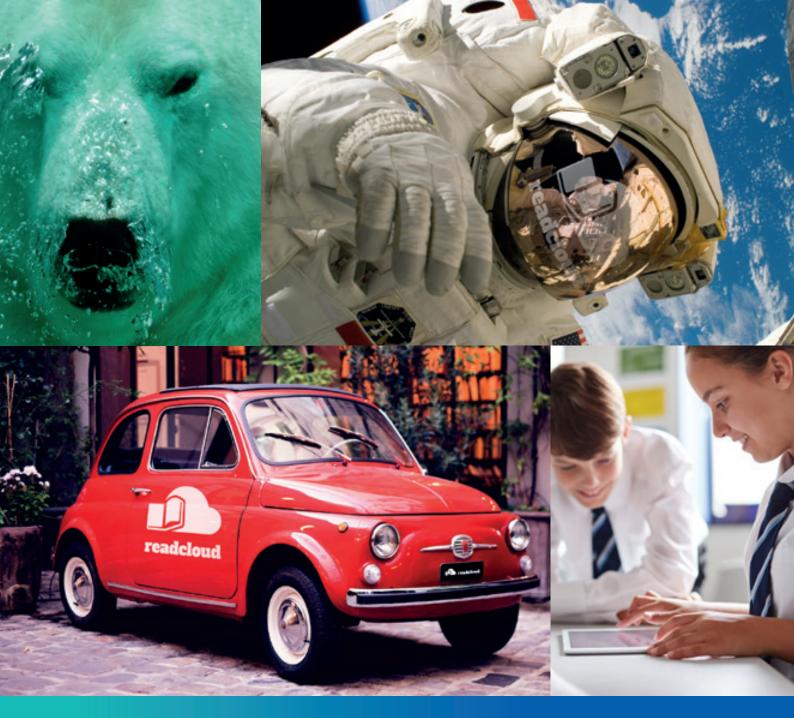

#### Don't hesitate to get in touch. Email: contact@readcloud.com Phone: +61 3 9078 4833

### www.readcloud.com

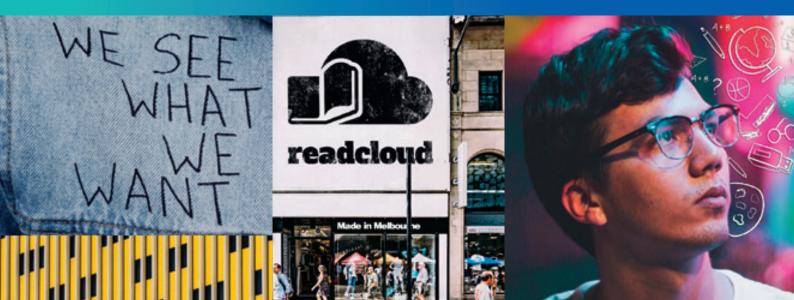